Milwaukee H.F.  $5c_F$  +  $85$ 

**HOCUS**  Computer Home Computer<br>Users Spotlight a monthly publication of the Milwaukee Area 99/4 Users Group

### SEPTEMBER 1985

### \IMAJWWWWWW

4122 No. Glenway - Wauwatosa WI 53222

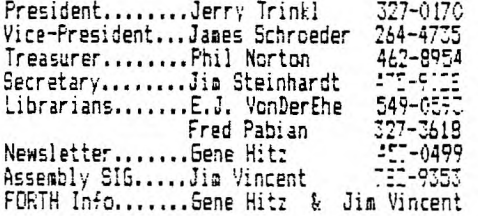

Membership in the Milwaukee Area 99/4 Users Group is open to all interested in using, playing with, learning about or programming in the still-kicking Itt Texas Instruments 99/4(A) Home Computer It\*

Annual Dues...Individuals - 310.00  $- $15.00$ 

Meeting dates are the SECOND SAT\_:::. each month in the lower level of WAUWATOSA 75-.:NES & LOAN 7500 W. State Street 1:00 tie 4:00 P.M.

REPLACING YOUR MINI MEMORY BATTERY FOR UNDER \$2.00

Richard J. Bailey Sonic, N.H. 03867<br>NH99ER USER GROUP

Apparently some people have checked with T.I. and found that it would cost up to \$:5 to replace their Mini Memory battery. However for those brave souls who are willing to replace the battery themselves, it can be done for \$1.79 To find if your tattery needs tc be replaced, measure the battery voltage, it should be 3 volts, if it's much less than that, replace it with Radio Shack CR2032 (CAT#23-162) These cells have a shelf life of between 5 to 10 years and should last almost that long in the circuit. The case is the positive terminal just like the original but unlike it the CR2032 doesn't have leads and must be soldered on.

WARNING Lithium batteries can be destroyed by heating<br>them and rectain types can explode them and certain types can explode

Don't try to make this modification if you don't think you're competent, you might destroy your MiniMet. or worse.

Scrape the center of the case where you are to solder a solid 120 wire. A lead from a 1 or 2 watt resistor is ideal Melt a small glob of solder onto the end of the wire and qujckly solder it to the battery case. This is best done with a 100 watt soldering gun. Be sure the gun's hot before you try to solder the wire on. Soldering should nly take 1 second. Have a wet paper towel ready to press on the battery as soon as you remove the soldering gun. Insulation between terminals may be thermal plastic and could deform allowing the battery to short if you aren't quick. Cut the soldered lead close to the resistor body. and flip the battery over and solder a lead on the other side, making sure that it doesn't touch the positive terminal. Be sure that this lead points ISO degrees away from the other lead so the battery will mount the same way as the original one. Bend the leads so they will fit into the slots for the original battery. Before you remove the original, note that the positive lead is connected toward.the outside of the ocard. Ouicklv solder the replacement in the same way. Check the voltage across the battery. If it reads 3 volts, you're all set.

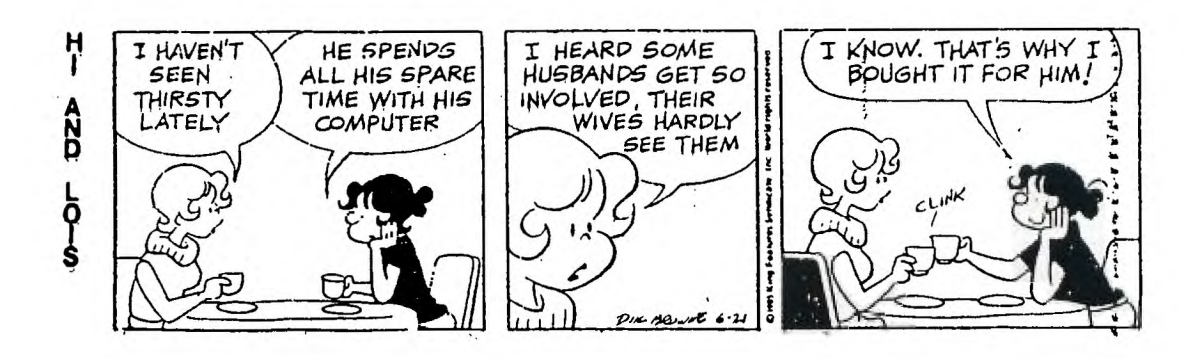

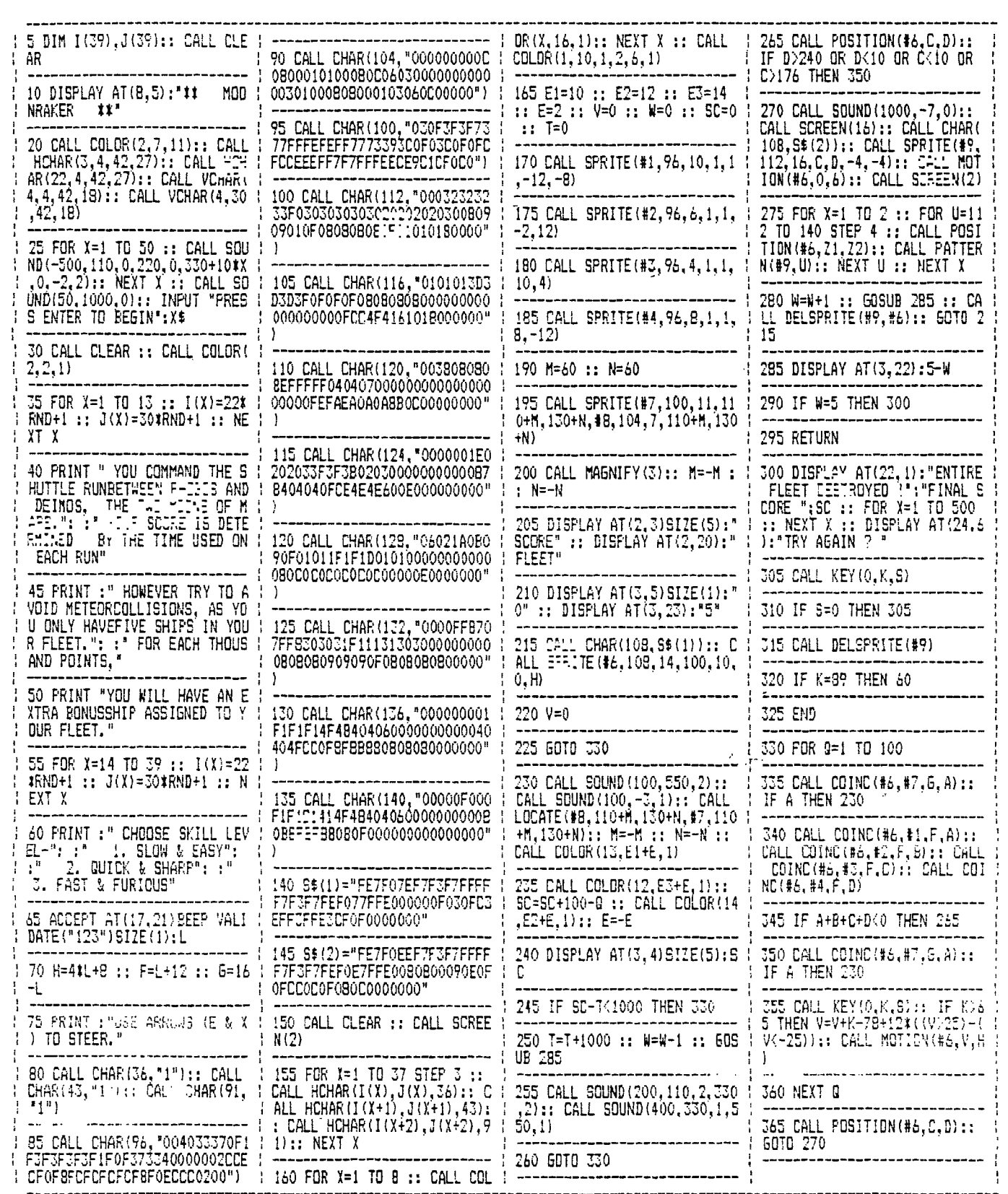

 $\sim$ 

MAKING ONE MODULE THAT COMBINES 68A Church Street E/A,DISK MANAGER, AND TI-WRITER Gonic,N. H. 03867

Richard J. Bailey NH99ER USER GROUP

If you've ever opened any of your command modulés like the ones listed in the title of this article, you'll see the infamous BROM chips. The modules that use these BROM; have corresponding pins on all chips bussed together, The GROM itself determines the addressing and there can be one or more GROMs depending on the cartridge. There is a common reset line (pin 14) on all the chips and MULTIPLAN uses 5 of these BROMs, all in parallel. One thing all these cartridges have in common is the circuit board that has room for up to 5 6ROMs.

If you were to take TI-WRITER and E/A that both have only one GROM each, and put both those 6ROMs on one board, option 1, BASIC, would be O.K.. However, option 2 would be garbage because each FROM is trying to display its function. To get around this problem you have to use separate resets to each of the GROM sets. To do this I removed the solder from all the blank i.c. locations on the TI-WRITER board (or any board you'll be using that has one GROM) and removed the 100 ohs resistor which you'll later reuse. You now have to cut the reset line (the run connecting pin 14 on all chips) between the chip sets for the GROMs you are adding, i.e. DISK MANAGER II has 7 GROMs so cut the run on either side of where you insert those chips, but not in between.

You now have to add a switch to connect the 100 ohm resistor to each of the GROM sets you are using. I'll leave it up to you what you use for a switch. If you only have 2 functions in a cartridge, then a 2 position miniature slide switch is ideal. If you have 3 functions, you could use a DIP switch but then you have to remember to only have 1 switch on at a time or you'll get garbage when you try to make a 2nd or 3rd selection. The 100 ohm resistor has to be connected from the common on the switch to the hole on the outside edge of the board where it was originally. The switch can be located directly over the location the resistor originally occupied and you will have to cut a hole in the top of the cartridge case so you have access to the switch slide or whatever.

It's important that you remember that any modification is your own responsibility and if anything goes wrong, you are the one to suffer, not me. Try to make sure that everything will physically fit and be VERY careful removing and handling the i.c,s. I would reccomend using sockets on the board you are going to use (clean the i,c. pins of all solder before inserting in sockets) so you can easily replace them in the original cartridge (use socket here also) if you decide to undo the modification for any reason. Some of the cheaper modules like MunchMan have 4 or 5 possible i.c. locations. If you use the MunchMan cartridge, you can also include the BK ram modification that Ron Gries and John Clulow came up with and have a really super cartridge!!

100 1 \*\*\*\*\*\*\*\*\*\*\*\*\*\*\*\*\*\* 110 1SPRITEPEDE 120 1by: 130 1Gary Christensen 140 1of TI B.U.G. 150 ! \*\*\*\*\*\*\*\*\*\*\*\*\*\*\*\*\*\*<sub>\*</sub> 160 CALL CLEAR :: CALL SCREE N(16):: CALL COLOR(2,5,5):: CALL HCHAR(24,1,42,64):: CAL L VCHAR(1,31,42,96) 170 DISPLAY AT(1,9)SIZE(12): "SPRITEPEDE" 180 FOR A=4 TO 109 STEP 5 :: F5R B=1 TO 7 :: GOSUB 200 NExT B :: NEXT A :: FOR A=10 9 TO 4 STEP -5 :: FOR B=7 TO 1 STEP -1 :: GOSUB 200 190 NEXT B :: NEXT A :: GOTO 180<br>200 CALL SPRITE(#B,42,2,B\*3+ A,12804B+7,42,2,B\*3+A+16,128 4B+14,42,2,B\*3+A+72,128,0D+ 21442,2,B\*3+A+48,128):: ;ETU RN 100 REM \*\*\*\*\*\*\*\*\*\*\*\*\*\*\*\*\* 110 REM \* TELTUNES 120 REM \*by David Vaughn\* 130 REM \*VAUGHN SOFTWARE\* 140 REM \*\*\*\*\*\*\*\*\*\*\*\*\*\*\*\*\* 150 REM 160 REM 170 CALL CLEAR 180 DIM TN\$(9) 190 DATA 948.01331.7,699.112 15.9,699.11331.7,699.11471.9 ,766.21215.9, <sup>7</sup> 66.21331.7,766 .21471.9 200 DATA 847.41215.9,847.413 31.7,847.41471.9 210 FOR A=0 TO 9 220 READ TWA) 230 NEXT A 240 INPUT "PHONE NUMBER?: ": PH\$ 250 FOR A=1 TO LEN(PH\$) 260 C=VAL(SEG\$(PH\$,A,1)) 270 CALL SOUND(50,VAL(SEG\$(T N\$(C),1,5)),O,YAL(SEGS(TNCC 6,61),0) 280 NEXT 290 FOR D=1 TO 50 300 NEXT D 301 GOTO 240 1 1WHEW4 2 CALL CLEAR :: PRINT "SET C OLORS" :: FOR A=1 TO 12 :: C ALL COLOR(A.16,4):: NEXT A 3 PRINT "BUILD THE STRS" FOR A=0 TO 254 :: AS=AS&CHR\$ (A):: NEXT A 4 PRINT "SHOW ALL CHARS" :: FOR A=0 TO 31 STEP 2 :: 8=1+ (A\*8):: DISPLAY AT(A/2+3,3):<br>SEG\$(A\$,B,8<u>);"</u> ";SEG\$(A\$ ,B+88):: NEXT A PRINT "ANY KEY TO TEST CAL L LOAD" 6 CALL I\EY(0,h,S):: IF S=0 T HEN 6 7 FOR B=31 TO 125 :: CALL IN IT :: CALL LOAD(-31878,P) 8 DISPLAY AF(14,5)SIZE(-5)BE EP:B :: NEXT B 9 1CALL LOAD(-31078,0) 10 ACCEPT AT(14,14)SIZEt-11: At 11 CALL LOAD,-31878,0)

# fi Handu Dandu TI-MRITER USERS REFERENCE GUIDE

SUBMITTED BY BOB STEPHENS

The following handy TI-WRITER commands are reprinted for the June issue of the 99'er News published by the TI Users Group of Will County, Romeoville. Il. This puts the most used commands on one paae for handy access at your computer. EDITOR COMMAND :FCTN:CTRL: EDITOR COMMAND :FCTN:CRTL: EDITOR COMMAND :FCTN:CTRL Back tab T :Ins. Blank line 1 8 : 0 :Quit ; = : Beginning/line : :Insert character: 2 G :Reformat :2orR Command/escape : 9 C :Last paragrapph :6orH:Right arrow | D | D Delete character: 1  $S$   $\vdash$   $S$   $\vdash$  Roll down  $\vdash$  4  $\vdash$  A F :Left arrow Del. end of line: K ¦Left margin rel.¦<br>N ¦New page Y :Roll **up** 6 : B Delete line <sub>i</sub> ¦ 19orP1Screen color Line Ws(on/off): 0 New paragraph : 18orM:Tab 7 : I Down arrow ! X A :Next paragraph : :40rJ:Up arrow E E Duplicate line : 5 :Next window ` ' :Word tati :7orW :lorZ:Word wr4b/fixed : 0 **4**  Home cursor L ¦Oops! Load files: LF (enter) DSK1.FILENAME (load entire file) LF (enter) 3 DSK1.FILENAME (merges filename with data in memory after line 3) LF (enter) 3 1 10 DSK1.FILENAME (lines 1 thru 10 of filename are merged after line 3 in memory) LF (enter) 1 10 DSK1.FILENAME (loads lines 1 thru 10 of filename) 7s-Save files: SF (enter) DSK1.FILENAME (save entire file) SF (enter) 1 10 DSK1.FILENAME (save lines 1 thru 10) Print Files:PF (enter) PIO (prints control characters and-line numbers) PF (enter) C PIO (prints with no control characters) PF (enter) L PIO (prints 74 characters with line numbers) PF (enter) F PIO (prints fixed 30 format) PF (enter) 1 10 PIO (prints lines 1 thru 10) NOTE: The above assumes PIO. DSK1.FILENAME. and RS272 are also valid! To cancel the print command press FCTN 4. Delete file:DF (enter) DSKi.FILENAME Setting Margins and Tabs: (16 tabs maximum)<br>
L - Left margin R - Right margin I - Indent L - Left margin R - Right margin I - Indent T - Tab Use ENTER to execute or COMMAND/ESCAPE to terminate command. Recover Edit: RE (enter) Y or N Line move: M (enter) 2 6 10 (moves lines 2 thru 6 after line 10) M (enter) 2 2 10 (moves line 2 after line 10) Copy: same as move except use C instead of M. Find String: FS (enter) /string/ (will look for string in entire file) FS (enter) 1 15 /string/ (will look for string in lines 2 thru 15) Delete: D (enter) 10 15 (deletes lines 10 thru 15 in memory)

```
#24
```
**Copyright 1985** 

**TISERCUB SOFTWARE 156 Collingwood Ave. Columbus, OH 43213** 

**Distributed by Tigercub Software to TI-99/4A Users**  Groups for promotional purposes and in exchange for their newsletters. May be reprinted by non-profit users groups, with credit to Tigercub Software.

The entire contents of **Tips from the Tigercub Nos. 1 through 14, with more added, are now available as a full disk of 50 programs, routines and files for just \$15.00 postpaid!** 

**Nuts & Bolts is a diskfull of 100** (that's right, 100!) XBasic utility **subprograms in MERGE format, ready for you to merge into your own programs. Contents include 13 type fonts, 14**  text display routines, 12 sorts and shuffles, 9 data saving and reading routines, 9 wipes, 8 pauses, 6 music, 2 protection, etc., and now also a tutorial on using  $\uparrow$  READY  $\uparrow$ subprograms, all for just 283 PRINT : : "RIGHT!": : \$19.95 postpaid! Can you run this pro- 284 GOTO 110

at only **\$3.00** each!(plus \$1.50 per order for casette, packing and postage, or **\$3.00 for diskette, PPM) I will send you my descriptive**  catalog for a dollar, which you can then deduct from your first order. TIJ UDS:TDFIFA BJIF JDIF **SURS** other aosolutely original You won't even be able to OF '06:" IS ';FL\$: :

STSA SFBF IRA The above is a long<br>division problem in the problem in the proper format, with each **numeral replaced by a** 

**letter. Can you solve** it?

**My program TC-41 Long Division Cryptograms, will generate an infinite number of such puzzles for you, and help you to solve them - and it only costs \$3.00. It**  took **me a week** to program, and I've sold 12 copies in <sup>2</sup> years! Doesn't anyone like to exercise, their brains anymore?

### TI6ERCUB CHALLENGE

**100 FOR J=1** TO 7 :: READ MS :: PRINT M\$ :: NEXT J 30000 DATA AAAAAAAAAAAAAAAAA AAAAAAAAAAA,BBBBBEIBBBBBBB,BB BBBBBBBBBBBB,CCCCCCCCCCCCCC, DODDETDDODDDDD 30010 DATA 'TESTING",,,,,,,, \*\*\*\*\*\*\*\*\*\*\*\*\*\*\*\*\*\*\*\*\*\*\*\*\*\*\*\*\*\*\*\*\* INS" **>RUN**  AAAAAAAAAAAAAAAAAAAAAAAAAAAA 88888E8888EI88,88EI8888E888888 CCCCCCCCCCCCCC DDDDDDDDDDDDDD 'TESTING'

**\$9,1111,11,111 , , , , ,, ,1111,11**  "TESTING"

So, how was this programmed? No, there are no 'redefined characters! And I have about 140 gram **and get** these results? 285 PRINT : :'WRON6! PLURAL

> Do you need something educational? Here is a little routine to give the plural endings for most words. I will leave it to **you to develop further - and see if** you can teach the computer the plurals of PANTS, TOOTH, MAN, FUNGUS, DATA and the other<br>inconsistencies of the inconsistencies of English language.

```
100 REM PLURAL ENDINGS 
                                                                   by Jim Peterson 
                                                               110 INPUT W$ 
                                                               120 2$=SE6CW$,LEN(M$1,1) 
                                                               130 YS=SE6$(N$,LEN(N$)-1,2)
                                                               140 ON POS("EFHSXYZ", 2$, 1)+1
                                                                GOO 270,150,190,180,250,25 
                                                               0,226,250 
                                                               156 IF SE6$(#$,LEN(#$)-2,2)<
                                                               >'IF' THEN 270 
                                                                160 PL$=SE6$(W$,1,LEN(W$)-2)
                                                               L*VES*
                                                               170 6010 280 
                                                               180 IF (Y$="CH")+(Y$="SH")TH
                                                               EN 250 ELSE 270 
                                                               190 IF (Y$<2"LF")#{Y$<>"RF")
                                                                t)Y$0'AF')I(ii$WHOOF')THEN 
                                                                270 
                                                               200 PL$=SE6$(#$,1,LEN(#$)-1)
                                                               &'VES' 
                                                                210 60T0 280 
                                                               220 IF (Y$="AY")+(Y$="EY")+(
                                                               Ys = *0Y^*) + (Ys = *UV^*) THEN 270
                                                                230 PL$=SE6$(W$,1,LEN(W$)-1)
                                                               t'IES' 
                                                               240 60TO 280 
                                                               250 PLS=WS&"ES"
                                                               260 EOTO 280 
                                                               270 PLS=WS&*S*
                                                               280 PRINT RS 
                                                               290 6010 110 
                                                                     If you want to turn 
                                                               that into a quiz, change 
                                                               line 110 to READ WS, change 
                                                               line 280 to PRINT W$;"
                                                               PLURAL?': :. Add lines - 
                                                               281 INPUT Q$
                                                               282 IF OSOPL$ THEN 285 
programs in Basic and XBasic key in that last DATA item! 300 DATA BOX,WATCH,WIFE,BOY (And as much more as 
                                                                you want)
```
Just one more optional refinement to my Menu Loader. **If you want to use a filename ending in an asterisk for those Basic programs which will** not **run in XBasic, this change will keep** you **from** loading and **crashing them.** 

**420 CLOSE #1 :: IF SEGS(PG\$1 K),LEN(P6\$(K)),1)="t' THEN D ISPLAY** AT(12,1)ERASE ALL:'RE TURN TO BASIC AND LOAD BY':'  $TYFING OLD DSK1.$ \*& $PSI(K):: S$ TOP

**The idea of a program that writes a program has stirred up** a little interest, **so here's another. This routine will aid you in formatting your screen text into neat 28-column lines, and will save the text in program lines of** DATA **statements. When you are ready to save, type @@@** and enter **as the last line, then NEW and MERGE DSK1.LINEFILF** 

**100 !LINEWRITER - by Jim Peterson 130 CALL CLEAR :: OPEN #1:'(',**  163 : **SKUINEFILE',YARIABLE : LN=30006 140 FOR R=1 TO 24 :: DISPLAY ATIR,I)SIZE(1):" ACCEP T AT(R,e)SIZEf-281:A\$ :: IF A\$="@@8" THEN 180 :: Bi=8\$1(C HR\$(20e)&CHRSILEN(AS))&A\$ 150** X=X+1 :: IF **X/4=INTIX/4) THEN 160 ELSE BS=B\$1CHIRS(179 ):: 60T0 170 160 GOSUB 210 :: LN=LN+It 170 NEXT R X=0 :: CALL CL EAR.:: 6010 140 180 IF 8\$=" THEN 260 :: IF SEG\$(8\$,LEN(B\$1,1)=CHR\$(179) THEN 8\$=SEGS(B\$0,LEN(BS1-1) 190 GOSUB 210**  200 PRINT #1:CHR\$(255)&CHR\$( 255):: CLOSE il :: END 210 PRINT #1:CHR\$(INT(LN/256  $\sim$ )1tCHMLN-256tINT(LN/25611t  $CRR$(147)E8$tCRR$(5);: B1-Ht:$ L\$ :: RETURN

Here's something for 'JET' and Danny and Gene and all the rest of my friends in Alabama - and in all the rest of Dixie. You've never **seen fireworks Quite** 1:ke these before!

**100 CALL CLEAR ::** PRINT TAB( 5);'ALABAMA 4th of JULY': : **'prograsted by Jim Peterson' :: FOR D=1 10 260 110 NEXT D :: RANDOMIZE** 120 DIM S\$(121,A\$(16),S(16)

## SXs(15) 130 DATA 196,220,247,262,294 ,330,349,392,440,494,523,587 ,659 140 FOR J=4 TO 16 :: READ S( J):: NEXT J :: FOR SET=2 TO 14 :: CALL COLOR(SET,1,1):: NEXT SET :: CALL SCREEN(2) 150 DATA 00,18,24,3C,42,5A,6 6,7E,81,99,A5,8D,C3,14,E7,FF 160 FOR J=1 TO 16 :: READ Af (J):: NEXT J 176 FOR CH=40 TO 136 STEP B :: FOR L=1 TO 4 :: X=INT(16I RND+1):: B\$=8\$&A\$(X):: C\$=A\$ (X)&C\$ :: NEXT L 180 SX\$(CH/8-4)=BS&C\$ :: CAL L CHAR(CH, B\$&C\$):: 60SUB 350 :: B\$=NUL\$ :: C\$=NUL\$ :: NE XT CH 190 FOR J=1 TO 12 :: FOR L=1 TO 6 :: XS=CHRS(INT(131RND+ 5)18):: B\$=B\$&X\$&X\$ :: C\$=X\$ &X\$E\$ NEXT L  $200$  S\$(J)=B\$&C\$ :: B\$=NUL\$ : : C\$=NUL\$ :: NEXT J :: CALL MA6NIFY(2) 216 FOR J=1 TO 12 :: DISPLAY .  $AT(J,3):S*(J):: HEXT J :: X$ =1 :: FOR J=13 TO 24 :: D1SP LAY AT( $J_3$ 3):  $S$ \$( $J-X$ )::  $X=X+2$ :: NEXT J :: CALL DELSPRITE(  $ALL$ ):: FOR D=1 TO 200 :: NEX TD 220 DATA 1,11,7,1,9,7,2,7,4, 2,4,7,1,7,4,1,4,8,1,4,9,1,4, 16,2,11,7,2,7,11,2,11,7,2,9, 4 236 DATA 2,12,5,2,5,12,3,12, 7,1,11,7,3,12,5,1,11,7,1,12, 5,1,13,4,1,14,5,1,15,16 240 DATA 6,16,7,1,14,9,1,11, 7,6,14,4,1,11,7,1,9,4,6,11,6 ,1,8,6,1,9,7,6,7,4 250 DATA 1,11,7,1,13,4,2,14, 9,2,16,11,3,15,4,1,14,9,2,12 00,4,14,10,2,12,7,6,15,10,2 ,12,8 260 DATA 6,15,6,1,11,6,1,13, 4,2,14,9,2,16,14,3,15,11,1,1 4,9,2,12,16,2,13,7,3,14,10,1 ,12,10 276 DATA 2,11,7,2,9,4,3,14,9 ,1,9,5,2,9,4,4,8,4,2,9,4,6,7 ,4,2,9,4,6,8,4,2,12,5 280 DATA 2,11,7,2,9,4,3,14,7  $, 1, 16, 7, 2, 15, 10, 4, 14, 9, 2, 9, 4$ ,6,7,4,2,9,4,6,8,4,2,12,10 290 DATA 2,11,7,2,9,4,3,16,1 1,1,14,9,2,15,4,2,14,7,2,14,

9,6,14,11 360 FOR N=1 TO 96 STEP 3 :: READ T.A.B :: CALL COLOR(A-2 .A-2.1):: CALL COLOR(B-2.B-2 ,1):: FOR TT=1 TO T :: CALL SOUND(-999,S(A1,0,S(B),5):: NEXT TT 316 CALL COLOR(A-2,1,1):: CA LL COLOR(B-2,1,1) 326 NEXT N :: RESTORE 220 :: FOR N=1 TO 252 STEP 3 :: RE AD T,A,B :: CALL COLOR(A-2,A -2,1):: CALL COLOR(B-2,8-2,1 ):: FOR TT=1 TO T :: CALL SO UND(-999,S(A),b,S(B),5):: NE XT TT 330 CALL COLOR(A-2,1,1):: CA LL COLOR(8-2,1,1) 340 NEXT N :: FOR J=5 TO 30 :: CALL SOUND(-999,S(A),J,S( 8),J):: NEXT J :: RESTORE 22 **D** :: FOR CH=40 TO 136 STEP 8 :: 60SUB 356 :: NEXT CH :: 60TO **14**  350 CALL MA6NIFY(1):: CALL S PRITE(#CH/8-4, CH, 13\*RND+3, 20 0,128,-30,RND#20-RND#20):: R ETURN The Hose Computer Magazine,

Vol. 4 No. 3, had a program called Elementary Addition and Subtraction, which generates random numbers between 1 and 5 for elementary math practice.

The first time I tried it, it asked me for the answer to  $1 + 1$ . When  $1$ answered correctly, it produced another random  $profile = 1 + 1 aqain!$ 

This is known as the idiotic computer syndrome, and it helps us to remember that our computers are still no smarter than their programmers!

Fortunately, this bit of idiocy is easy to cure. Try this - **160 RANDOMIZE**  110 X=INT(5IRND+1) 120 IF X=X2 THEN 110 130 X2=1 140 PRINT X; 158 60T0 116

Do you see how it works? The first time you get a number, X2 will equal 0 because it has never been given a value. X will be selected as a number between 1 and 5. Let's suppose it is 2. Line 126 compares it with X2; 2 is not equal to 0, so the program continues to line 136, where X2 now picks up the value of 2, then on to print the value, and back to 118. Now, suppose that the random factor in line **110** picks 2 again. Line 126 finds that 2=2, X=X2, and sends the program back\_to 110 to pick a different number.

If you want to avoid a repeat until after two times, change line 120 to read  $120$  IF  $(X=X2)+(X=X3)$  THE N 11 $\theta$  and add a line 125  $X3=$ X2 .

For a longer series without repeating, it might be better to use this method. 160 AS='ABCDEF6HIP 110 FOR J=1 TO 10 126 RANDOMIZE 136 Y=INT(RNIALEN(AS)+1) 140 X=ASC(SE6S(As,v,1)1-64 150 AS=SE68(A\$,I,Y-1)t, SE6S(A \$,Y+1,LEN(AS)) 160 PRINT X 176 NEXT J 180 SOTO 100

That will give you a random series of 1 through 10 and then repeat with a different random series. Adjust the number of letters in the string AS, and the corresponding 'TO' value in 110, for whatever you require.

Several newsletters recently have published articles on the 'program that you never run' because it consists entirely of REM statements!

For instance, you can keep a list of the members of your users group, using their membership number for the program line number,

followed by REM (or ! in XBasic) and their name and address. For a printed list, just LIST the program to the printer. To change someone's address, or to delete a deadbeat who doesn't **pay his dues, just edit the program. You can also LIST the program to disk to create a DIS/VAR BO file which you can then** load into TI-Writer and use its editing features, FindString, etc.

The **same method** can give you a tickler file, or appointment calendar, which is just as good as some rather complex disk filing programs written for this purpose. Just use the month number (1-12) **and date (always in two digits,**  01-31) for the line **number -** 1008 !buy birthday pres sent for wife! 1009 !wife's birthday! 1010 !apologize to wife for forgetting birthday You can scnedule several things in one program line - 1011 !get haircut/change oil in car/pinch secretary  $-$  but it might be better to add an extra digit  $(b-9)$ to the line number and schedule separately - 10110 !get haircut 10111 !change oil

Then, if something doesn't get **done,** just use the REDO key to change the line number and reschedule it for another date. You can print out a list of the day's chores by simply LIST 'PIO':7010-7019 (did you know you could do that?)

**MEMORY FULL IN LINE 470** 

**- Jim Peterson** 

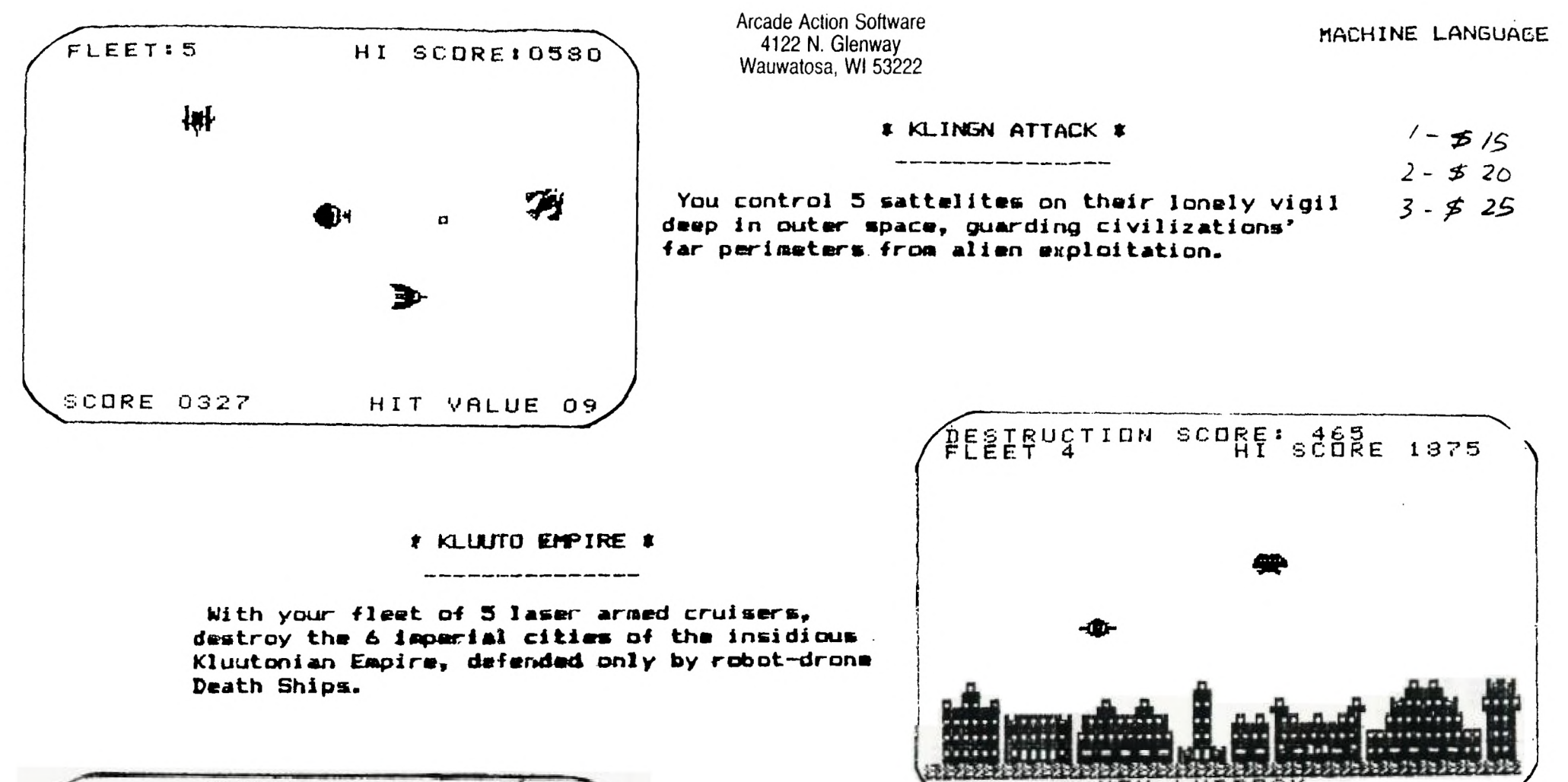

\* DESERT RAT \*

---------------------

To survive the rigors of the desert, you must jump over the tumbling tumble weeds, duck the low flying woodpeckers, and shoot the vulture eggs dropping from above. You'll need good joysticks for this one.

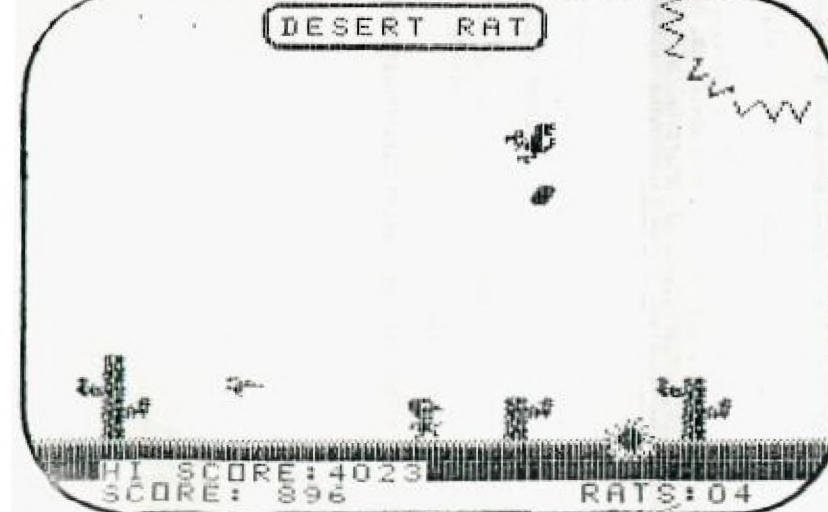

Arcade Action Software 4122 N. Glenway Wauwatosa, WI 53222

Arcade Action Software 4122 N. Glenway Wauwatosa, WI 53222

Arcade Action Software 4122 N. Glenway Wauwatosa, WI 53222

WALL STREET ANALYST  $\mathcal{A}\oslash$ 

HOW-TO-USE....package documentation

Detailed instructions for program use displayed on screen or to printer

\$\$----\$----\$----\$----\$----\$----\$----\$----\$\$

TREND.........technical trend analysis

Sets up and analyses index trendlines moving averages and pace line Includes trend files for DJ INDUSTRIALS, S&P 500, NYSE INDEX & Weekly A/D

### \$\$----\$----\$----\$----\$----\$----\$----\$----\$\$

PORTFO., ...... portfolio management

Keeps up-to-date analysis of individual securities plus the complete portfolio, records, results and returns

\$\$----\$----\$----\$----\$----\$----\$----\$----\$\$

ANALI.........fundamental security analysis

Corporate balance-sheet statistical comparison to industry key business ratios, shows liquidity, efficiency & profitability -Includes files for 50 industries

\$\$----\$----\$----\$-- --\$----\$----\$----\$----\$\$

ANAL2.........income & statistics analysis

Determines yield, PE ratio, volativity, risk, price correlation & deviation, Alpha, Beta, coefficient of determination, price and earrings projections, value analysis, warrant, option and debenture evaluations

\$\$----f----\$----S----S----\$ ---- <sup>1</sup> ----\$ ----\$\$

MARKET......comprehensive market evaluation

Market trend prediction based on current fundamental, technical, speculative, economic and monetary data

### \$\$\$\$ \$ \$\$\$\$\$\$ \$ \$\$\$\$\$\$\$\$\$\$\$\$\$\$\$ \$\$\$\$\$\$\$\$\$\$\$\$\$\$\$ \$

 $t$  **t** TOUCHDOWN **i**  $\neq$  /5

\$\$\$\$\$\$\$\$\$\$\$\$\$\$\$\$\$\$\$\$\$ Professional Football Prediction Program

- A. Load latest ratings from file . Current ratings with file date are on the dish or immediately following the program on tape.
- Team abbreviations B. Abbreviations used in program for brevity, however, the program will accept the name of the city or team, and gives prompts for miss-spellings.
- League line-ups C. Lists entire league by divisions.
- D. League rating order Lists entire league in descending rating order.
- E. Initialization Prior to the start of the exhibition season, regular league play and post-season play-offs, initialization eliminates momentum and upset factors.
- Ratings updated F. Each week, game scores are instilled into rating formulas.
- Ratings adjusted G. Individual rating chandes can be made at the option of program user, and can be used to set up new league ratings.
- K. Save ratings on file . After rafings have been updated or adjusted, they can be saved on disk or tape for future use.
- I. Predictions Game score predictions.are made based upon present ratings, home advantage, momentum and upset or bounce back factors.
- J. Prediction order Weekend predicted scores are arranged in spread order.

Print out options are offered on menu selections B. D

Program alteration option for any other league

T. I. BASIC

TI FORTH International Information Center<br>4122 Glenway Ciret<br>Wauwatosa WI 33122

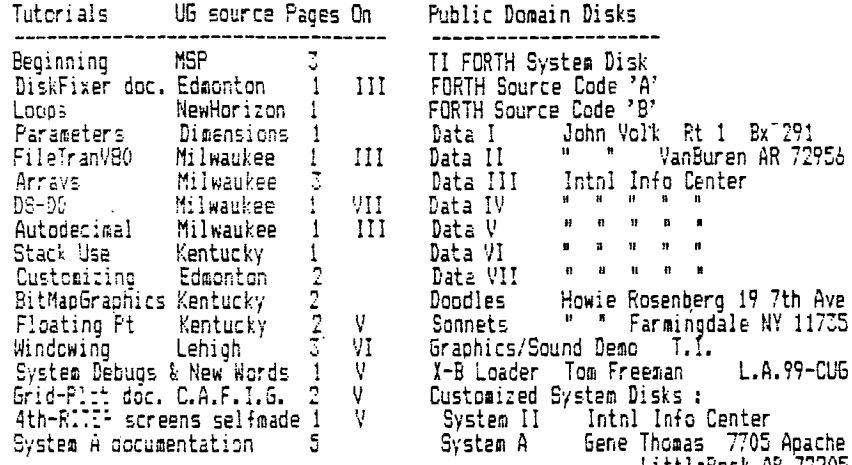

System 11 11000 Inter Thomas 7705 Apache<br>System A 6ene Thomas 7705 Apache<br>Utility4th Rich Bailey 65A Church<br>6onic NH 03867

L.A.99-CU6

Data Disk Hy-lites

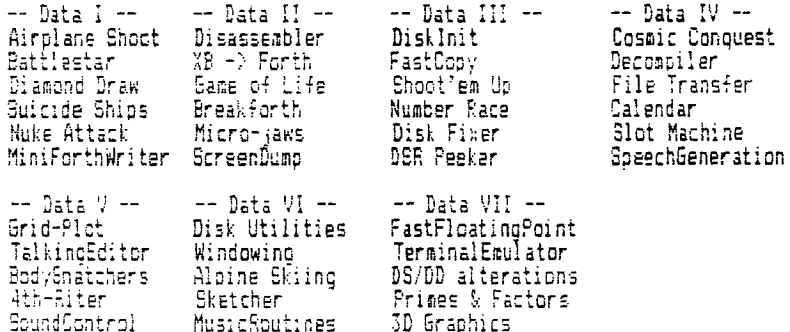

Customized Disks utilities & options

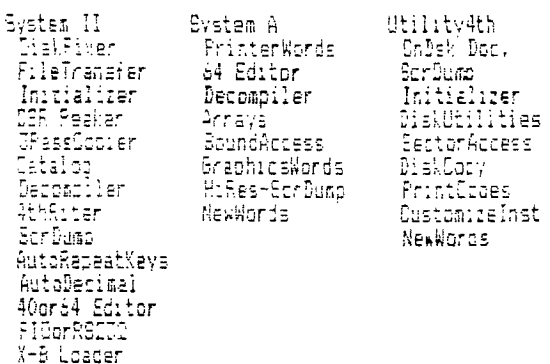

Doodles....Bit map graphics with documentaion and demos<br>Sonnets....Poetry writer disk<br>Demo.......Bsaved Graphics/Sound demo from TI

Disks \$3.00 to cover costs [ Tutorials \$.10 per page FORTH Manuals now available for \$12.50 from<br>Sundisk Software - POB 1650 - Warren - MI 48090

new

 $\ddot{\phantom{0}}$ 

2D FORTH bitmes artist program with<br>comprehensive graphics implementation<br>2D DOCS DV80 file documentation

,

MILWAUKEE AREA 99-4 USER GROUP<br>4122 M. GLEMMAY<br>WAUWATOSA, WI 53222

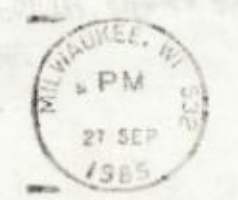

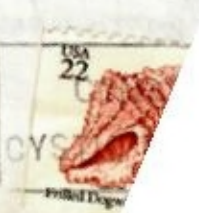

Edmonton 99 UG box 11983<br>Edmonton<br>Alberta<br>Anada T5J - 3L1

 $\cdot$